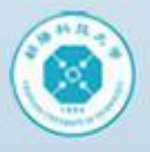

朝陽科技大學

# 朝陽科大校園網路管理 經驗分享

## 朝陽科技大學 電算中心網路組 楊振欣

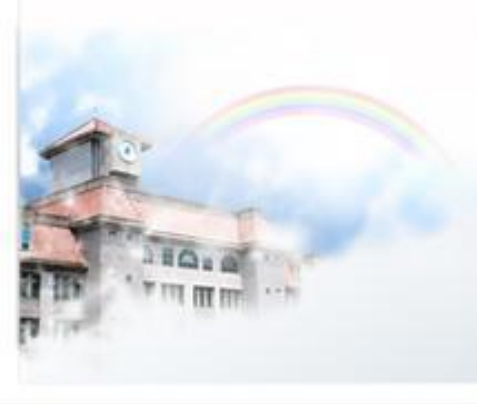

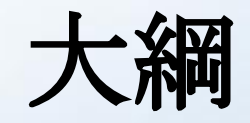

## **1.**網卡資訊紀錄**.**

**ASP** 

## **2.**地域網路流量分析**.**

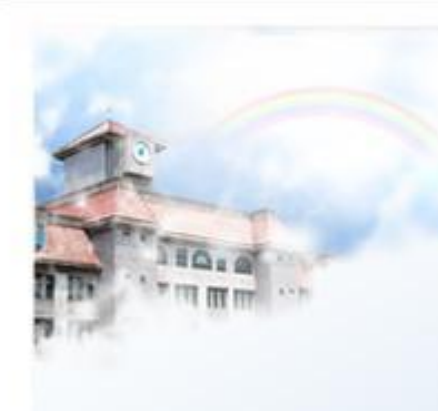

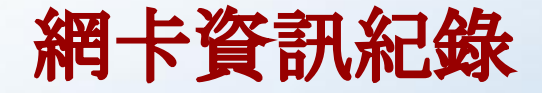

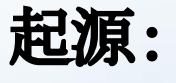

1.校園所有網路的架構在Layer 2的網路環境,為了方便找尋主機的使用位置.

2.網路管理有時候要細部追查那個MAC從那上來,但登入到交換器時使用者已經 離線,無從查起,因些設定交換器主動記錄MAC.

3.便利其他同仁查詢相關資訊.

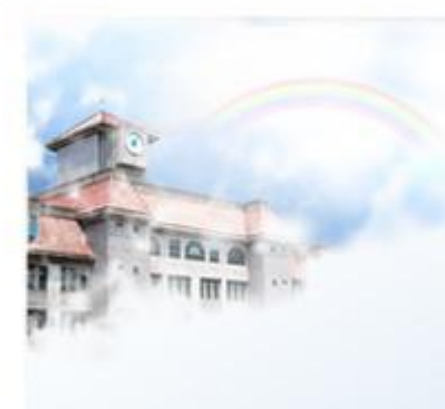

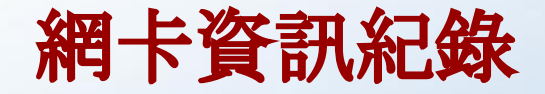

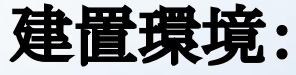

1.校園內交換器提供MAC NOTIFICATION的網路設備.

2.snmptrapd Server, perl script(處理mac notification的資訊,並轉進資料庫).

3.Postgresql DB.

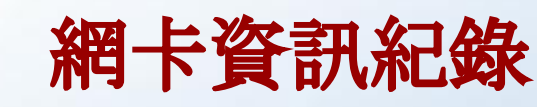

**Cisco**交換器設定:

switch(config)#mac-address-table notification interval **300** #設定多久檢查一次mac-address 的異動

switch(config)#mac-address-table history-size **100** #設定要在交換器上儲存幾筆歷史記錄供 查詢

switch(config)#mac-address-table notification #啟用功能

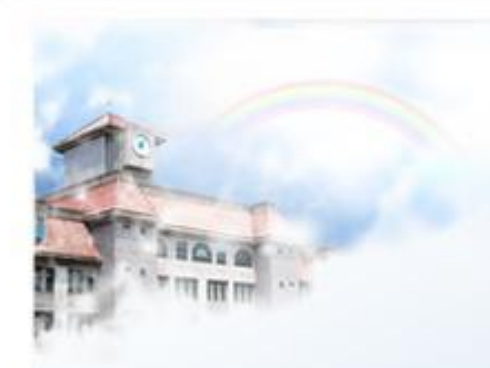

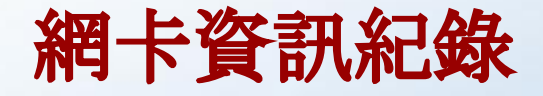

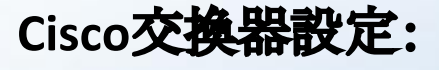

switch(config)#interface fastethernet 0/1 switch(config-if)#snmp trap mac-notification **added | removed** # 當介面學到的MAC或移除(超過時效)的MAC都送出trap

switch(config)#snmp-server host 163.17.x.x **cyutxx** 設定啟用snmptrap 目地主機位置

switch(config)#snmp-server enable traps mac-notification 設定啟用snmptrap mac-notification的功能

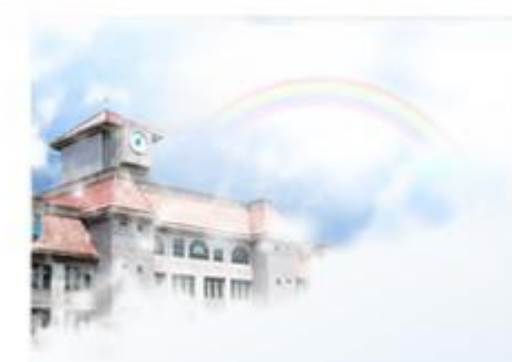

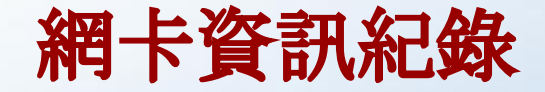

**snmptrapd**資訊:

2011-10-27 23:30:25 T2-8-0.cyut.edu.tw [10.1.1.106] (via UDP: [10.1.1.106]:50682) TRAP, SNMP v1, community cyutR1trap SNMPv2-SMI::enterprises.9.9.215.2 Enterprise Specific Trap (1) Uptime: 95 days, 12:27:21.22 SNMPv2-SMI::enterprises.9.9.215.1.1.8.1.2.72 = Hex-STRING: **01 00 E4 00 40 CA 6B 39 54 00 05** 01 00 E4 00 E0 98 4D 1C 4B 00 08 01 00 E4 00 1E E5 AF FA 77 00 05 01 00 E4 00 40 CA 74 7C D9 00 08 01 00 E4 1C C1 DE 80 05 C4 00 0A 01 00 E4 00 09 6B 09 C1 AE 00 05 01 00 E4 E4 1F 13 30 73 40 00 05 01 00 E4 00 48 54 5A FD 22 00 05 01 00 SNMPv2-SMI::enterprises.9.9.215.1.1.8.1.3.72 = Timeticks: (825284122) 95 days, 12:27:21.22

**01** 狀態 **00 E4 Vlan 00 40 CA 6B 39 54 mac 00 slot 05 port**

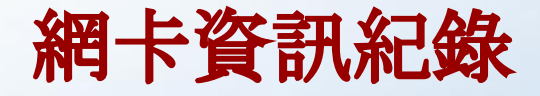

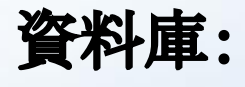

 $\lambda \times \mu$ 

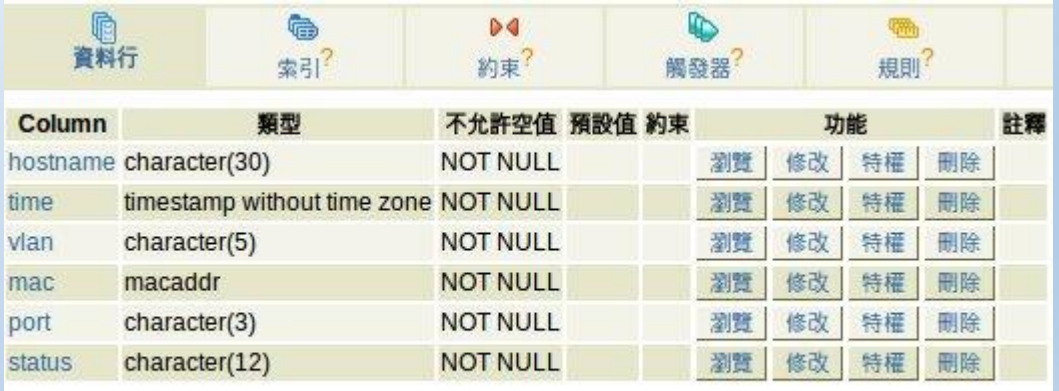

潤覽 選取 插入 空 開除 加入新資料欄 修改

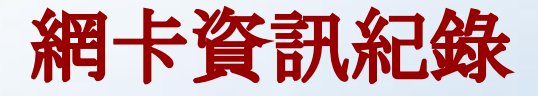

## 操作介面:

 $\mathbf{r} \times \mathbf{p}$ 

#### 朝陽科技大學mac&device歷史查詢

#### 為加快查詢請務必輸入MAC或選設備名稱

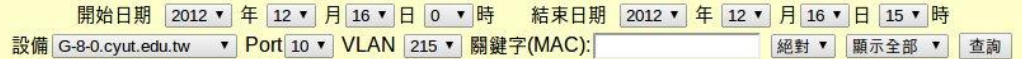

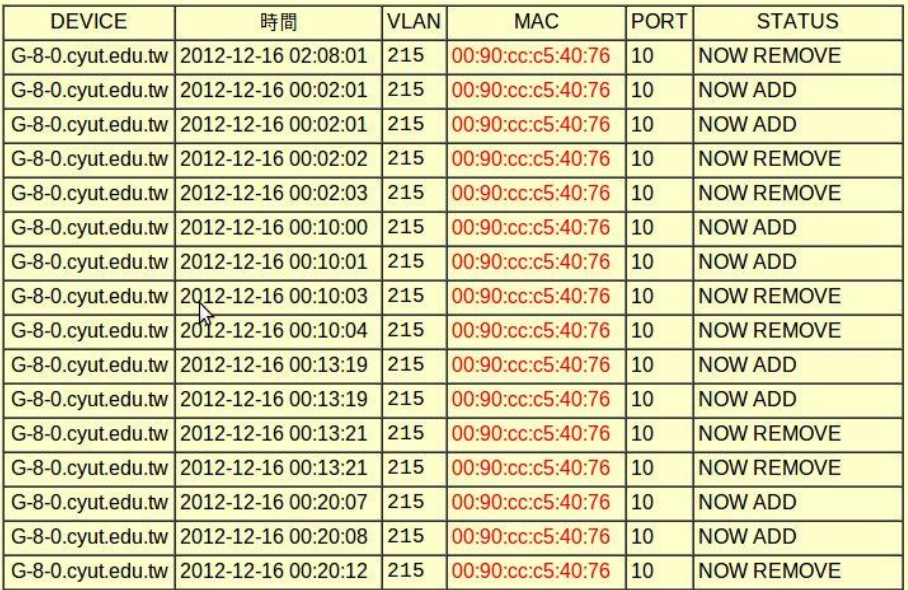

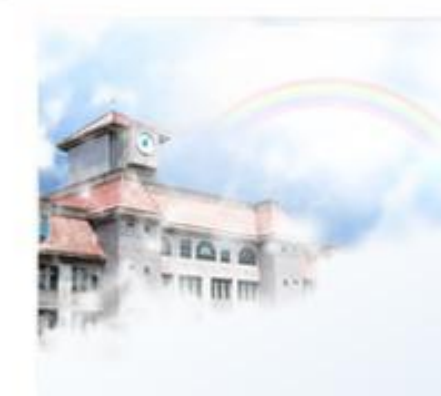

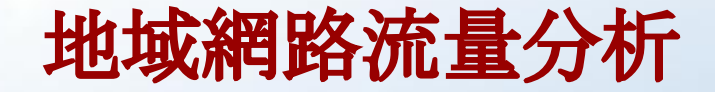

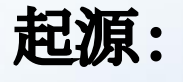

### 1.2012/12 月接獲圖書館反應,論文大量被下載利用(CN國家).

2.往常分析資料並未涵蓋目的位置國家,希望可以分析利用.

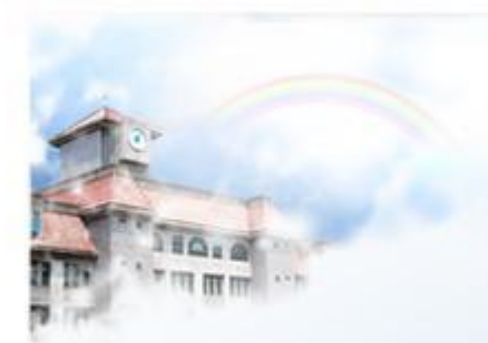

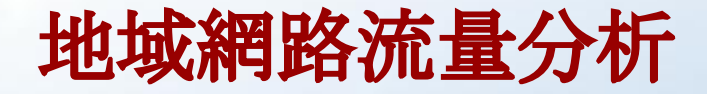

**Address**資料來源:

IANA=>APNIC

### <http://www.potaroo.net/tools/ipv4/index.html>

<http://bgp.potaroo.net/stats/> AFRINIC APNIC(亞太地區) ARIN RIPENCC LACNIC

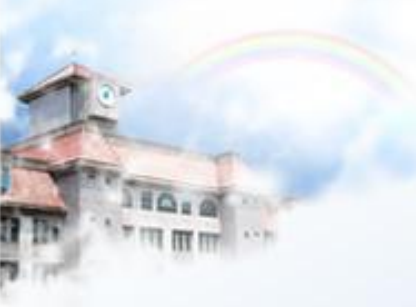

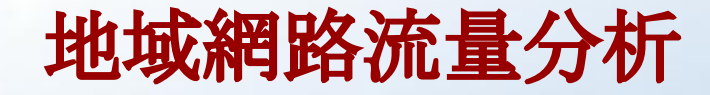

處理方式:

內容

........

apnic|AU|ipv4|134.178.0.0|65536|19890701|allocated apnic|JP|ipv4|134.180.0.0|65536|19890701|allocated apnic|CN|ipv4|134.196.0.0|65536|19920327|allocated apnic|TW|ipv4|134.208.0.0|65536|19890724|allocated apnic|AU|ipv4|134.211.0.0|65536|19890724|allocated

摘要 CN,134.196.0.0/16

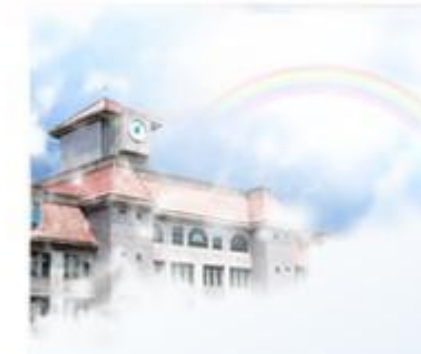

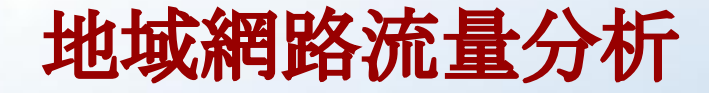

比對方法:

iptables

target use log -j LOG --log-prefix "This is CN"

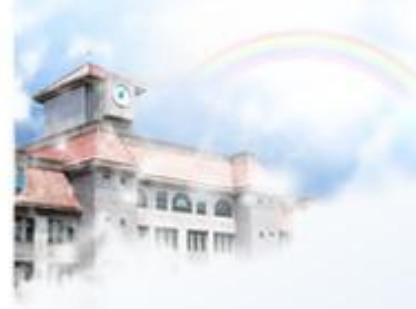

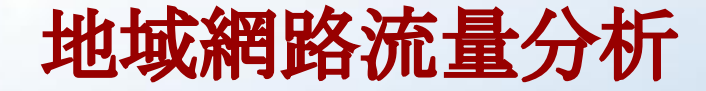

分析結果:

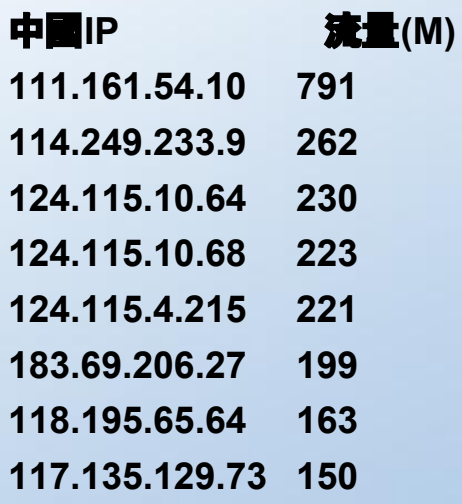

**....................**